## **I. Подготовительная работа учителей-предметников с 26.03.2020-05.04.2020**

- 1. Просмотреть КТП за 4 четверть
- 2. Подобрать материал *(презентации, видео уроки, задания, тесты, тренажеры)* для уроков согласно КТП

#### *Интернет ресурсы:*

- <https://www.youtube.com/>
- <https://bilimland.kz/ru>
- [https://www.opiq.kz](https://www.opiq.kz/Catalog)
- <https://mhelp.kz/skachat-elektronnye-uchebniki-kazahstan/>
- 3. Создать текстовый документ Microsoft Word с ссылками подобранного материала

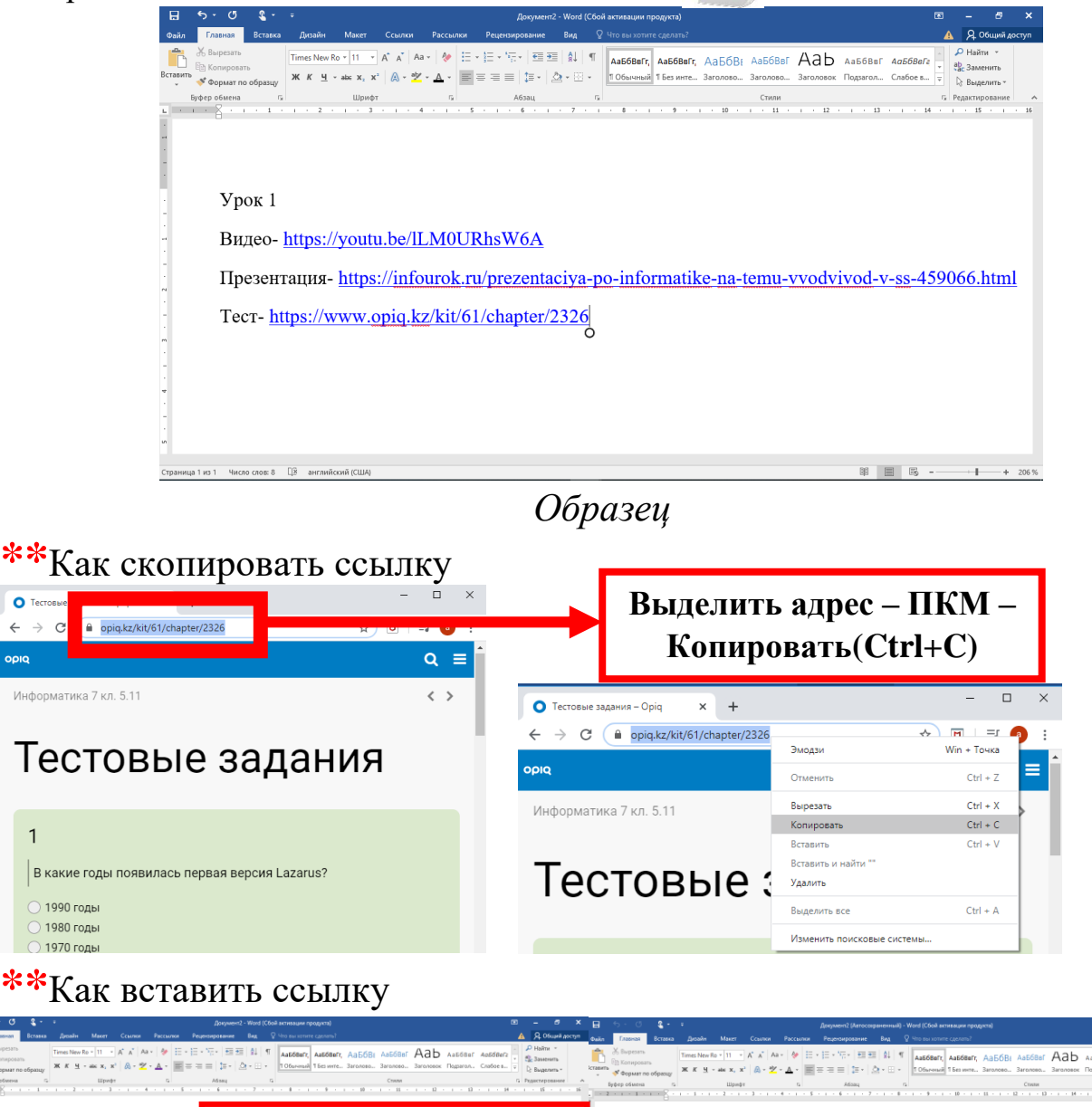

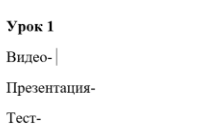

**Открыть текстовый документ- ПКМ-Вставить(Ctrl+V)**

 ${\tt Ypox}$  1 Видео-https://youtu.be/ILM0URhsW6A Презентация-https://infourok.ru/prezentaciya-po-informatike-na-temu-vvodvivod-v-ss-459066.html Tecr-https://www.opiq.kz/kit/61/chapter/2326

### **II. Работа учителей-предметников с 06.04.2020-16.04.2020**

1. Составить план конспект каждого урока согласно расписанию

\*\*расписание составляется администрацией школы

 $\widetilde{O6p}a$ зец *плана: (приложение 1)*<br><sup>Маршрутный лист для учащегося<br><sup>Инструкция: маршрутный лист может быть заполнен в электронном формате и отправлен на</sup></sup> проверку учителю посредством системы «Кунделих» или любого доступного мессенджера. При отсутствии такой возможности задания выполняются в тетради, фотографируются и  $\begin{tabular}{l|c|c|c|c|c|c} \hline \textit{A} & \textit{onupaxizon} & \textit{nonexon} & \textit{nonexon} & \textit{nonexon} & \textit{nonexon} \\ \hline \textit{A} & \textit{onupaxizon} & \textit{younew} & \textit{loopdown} & \textit{loopdown} & \textit{loopdown} \\ \hline \textit{II} & \textit{IIpeamer} & \textit{Xmmus } & \textit{Ynnac} & \textit{0} & \textit{0} & \textit{0} & \textit{0} & \textit{0} & \textit{0} & \textit{0} & \textit{0$ 

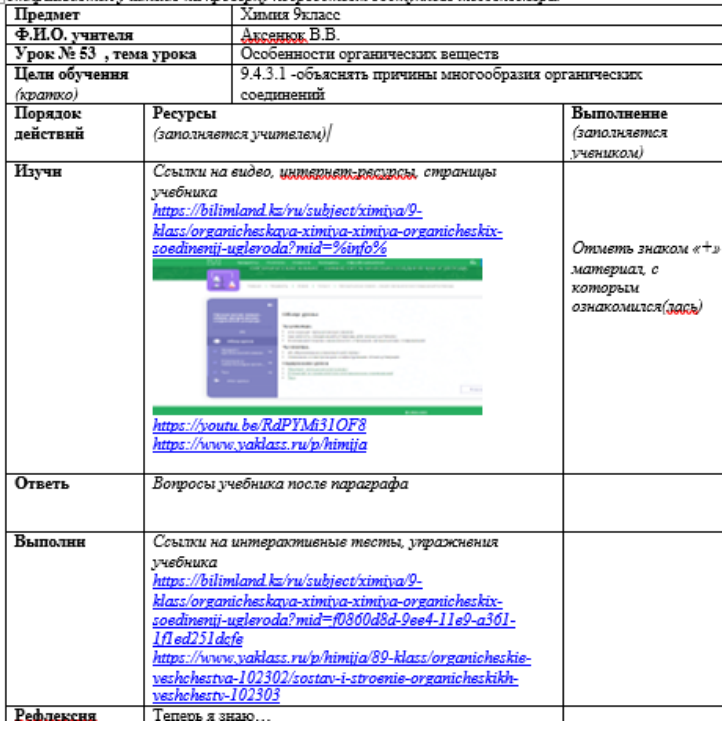

#### 2. **Зайти в kundelik.kz**

Журнал-Класс-Предмет-Выбрать дату-Добавить ДЗ- Требуется файл с результатом-  $\blacktriangledown$  Требуется проверка-  $\mathscr{D}$  Прикрепить файл-  $\oplus$  Загрузить с ПК-Выбрать файл-Прикрепить-Добавить описание ДЗ-Выдать ДЗ

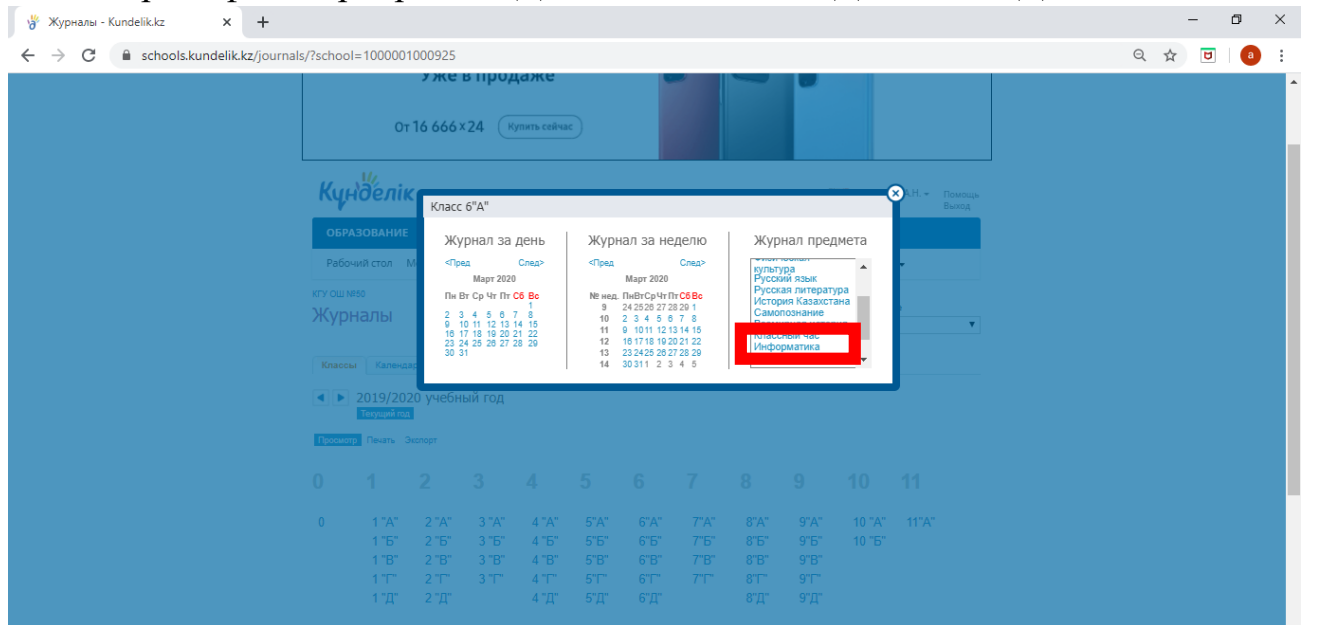

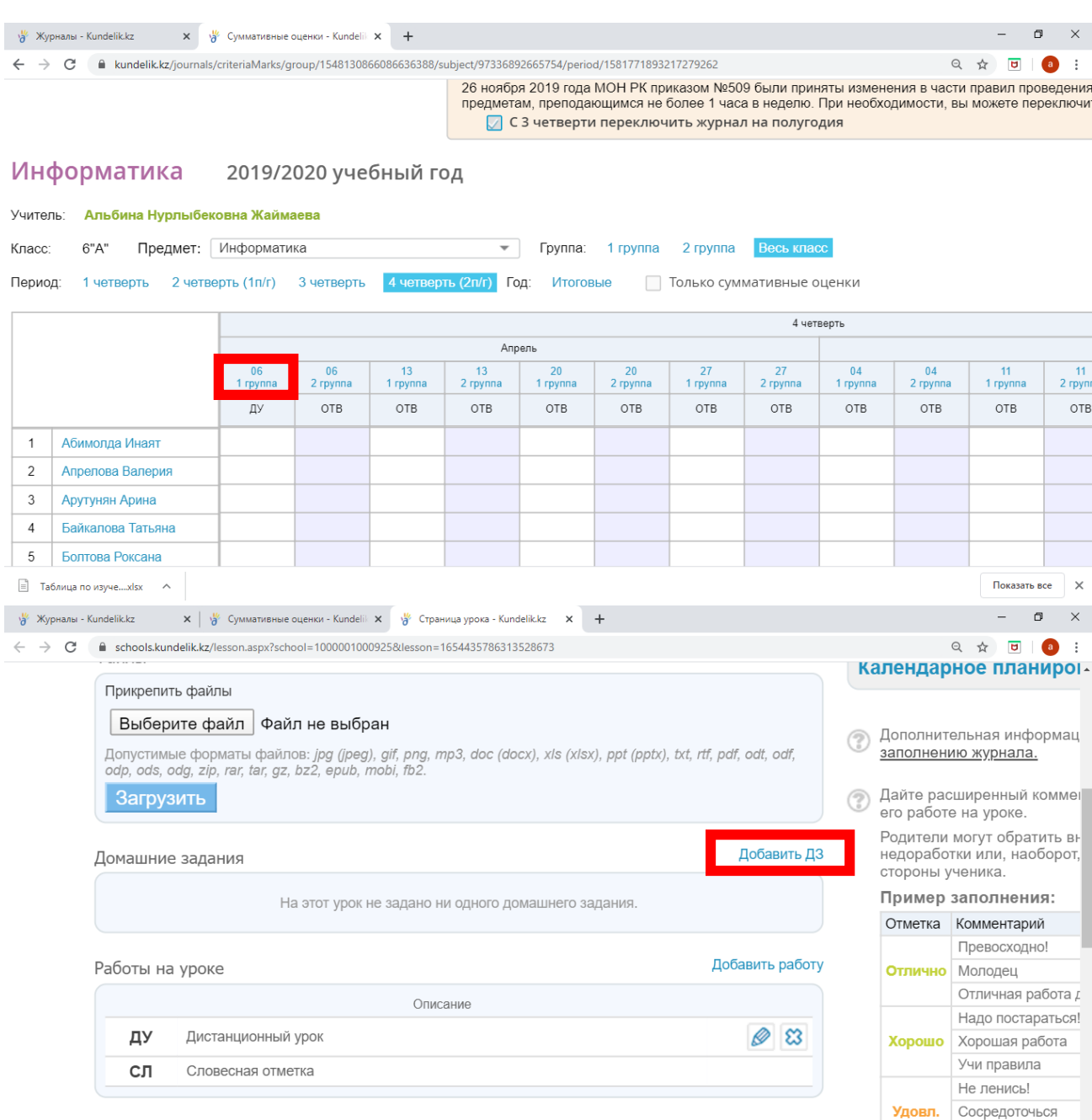

#### Детали домашнего задания

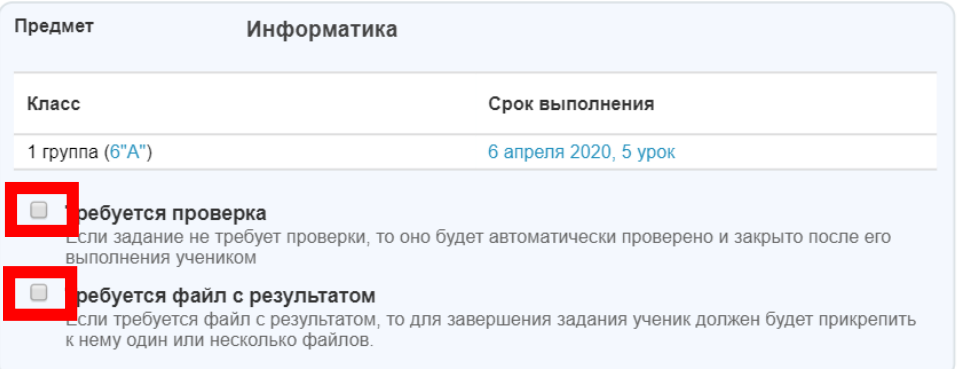

Занимайся дополн,

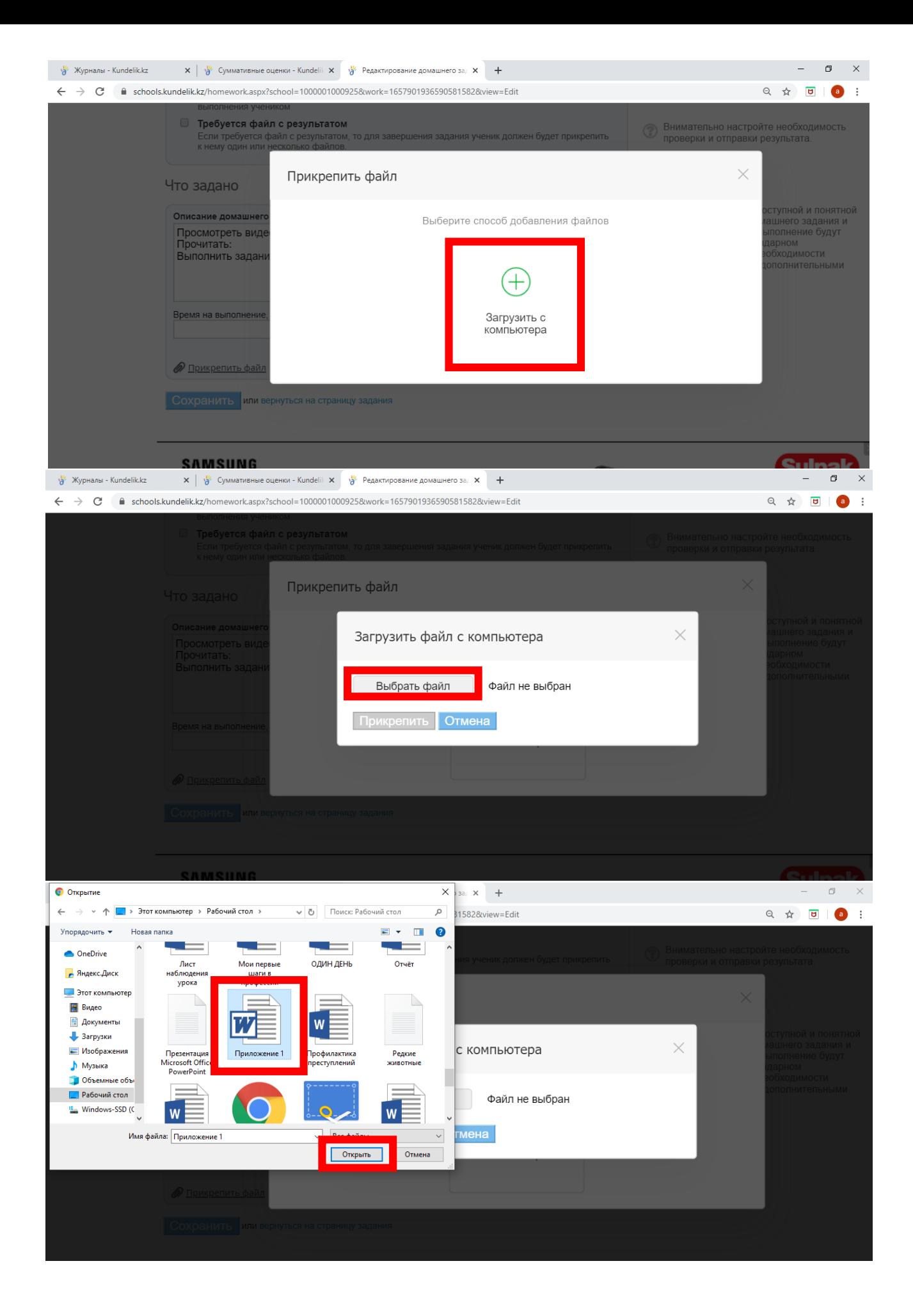

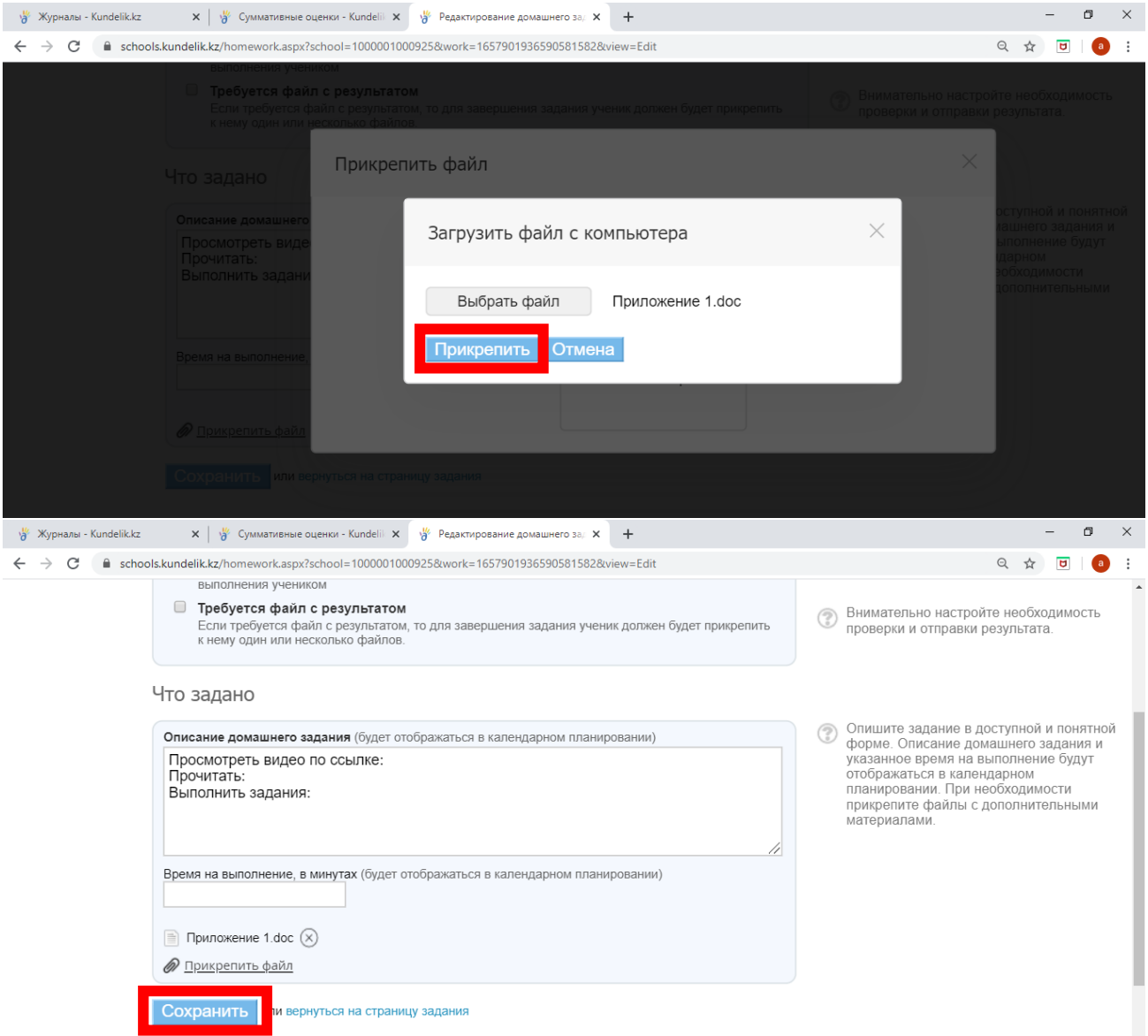

### **III. Действия ученика в kundelik.kz**

• повторить<br>темы

#### **1.**Зайти в kundelik.kz

**2.**Образование-Дневник-Выбрать неделю-Выбрать ДЗ по предмету-Выполнить задание

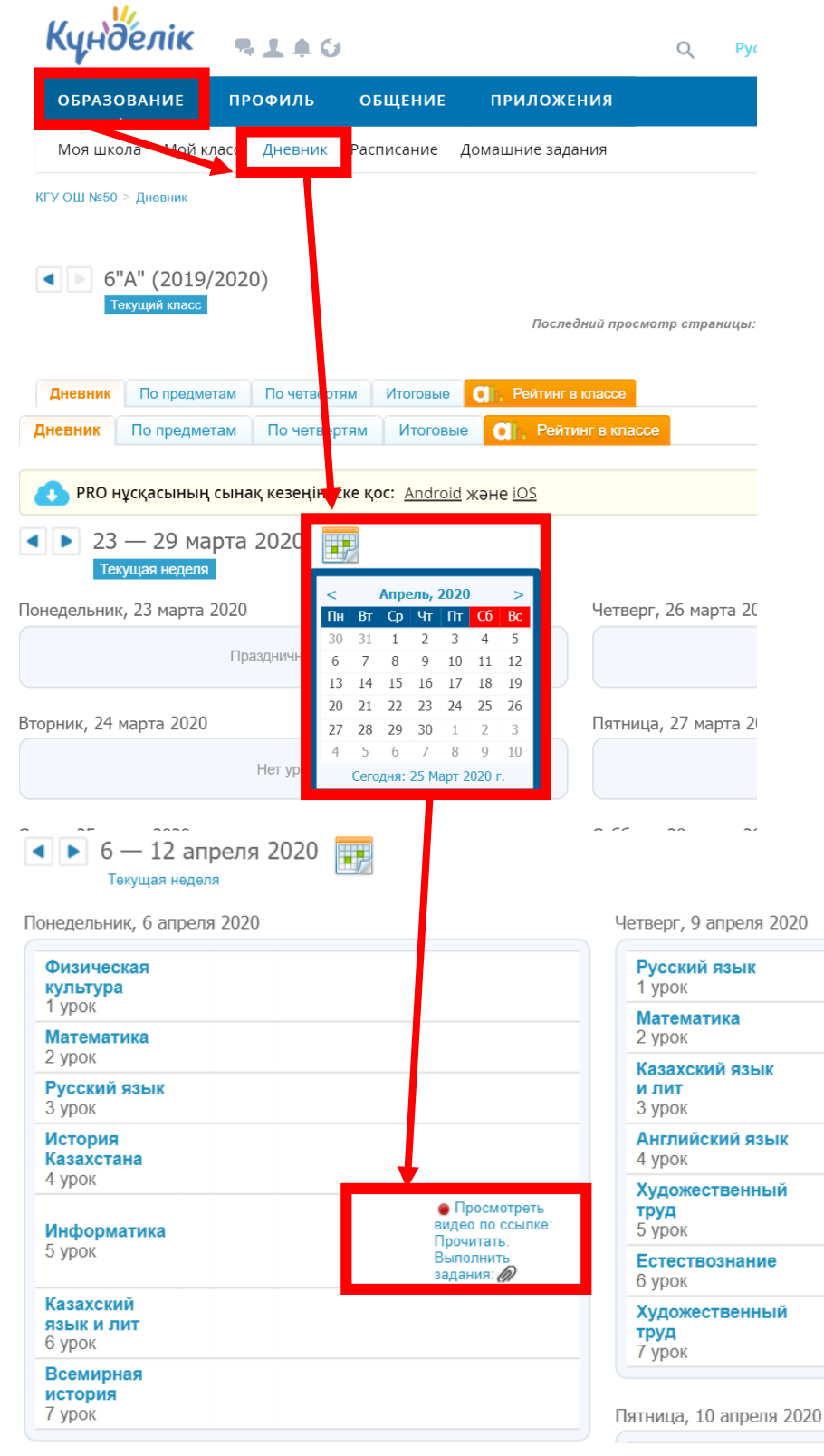

### Домашнее задание

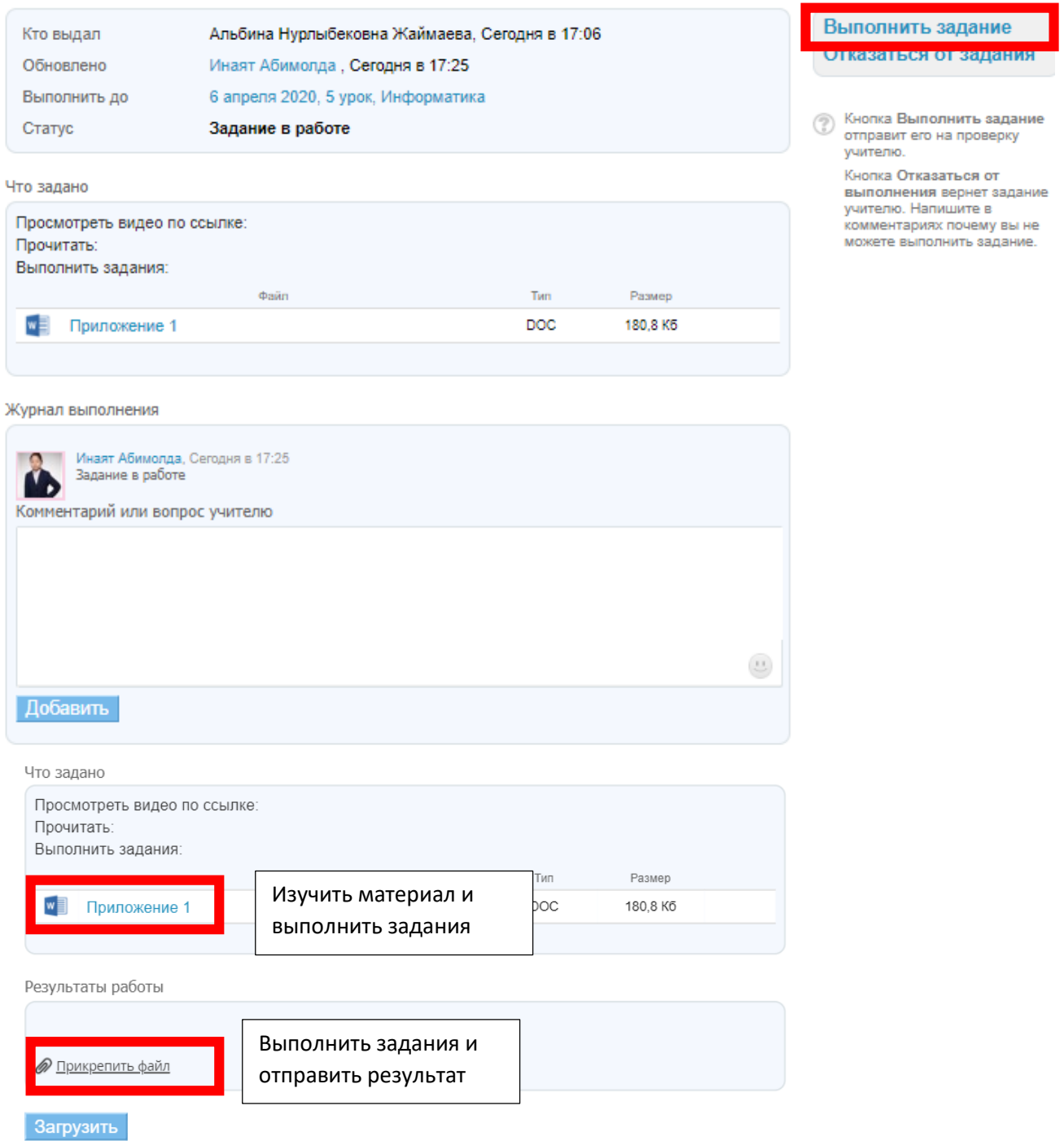

**3.**Выполнить задание-Прикрепить файл-Загрузить с ПК-Выбрать файл-Прикрепить файл

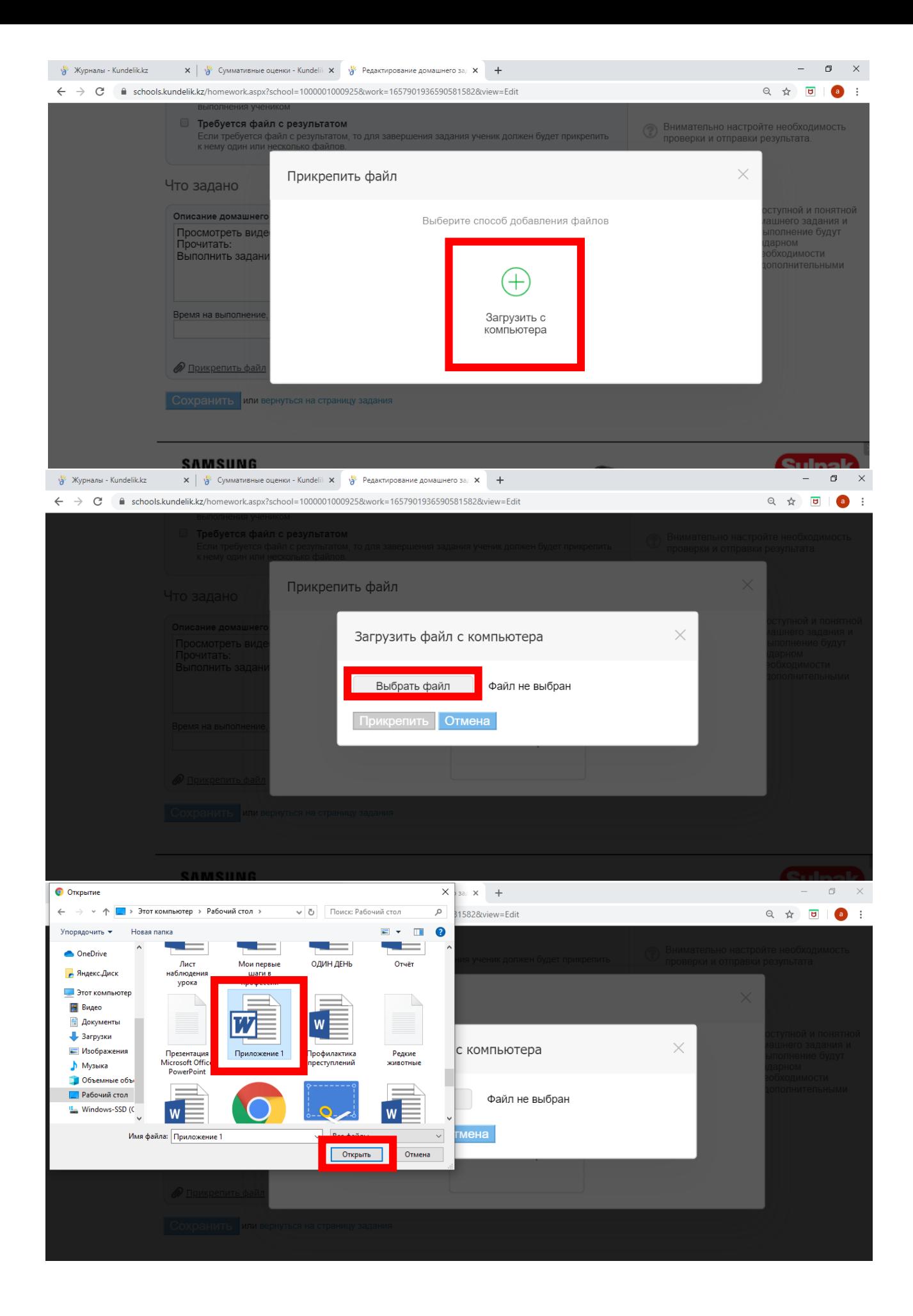

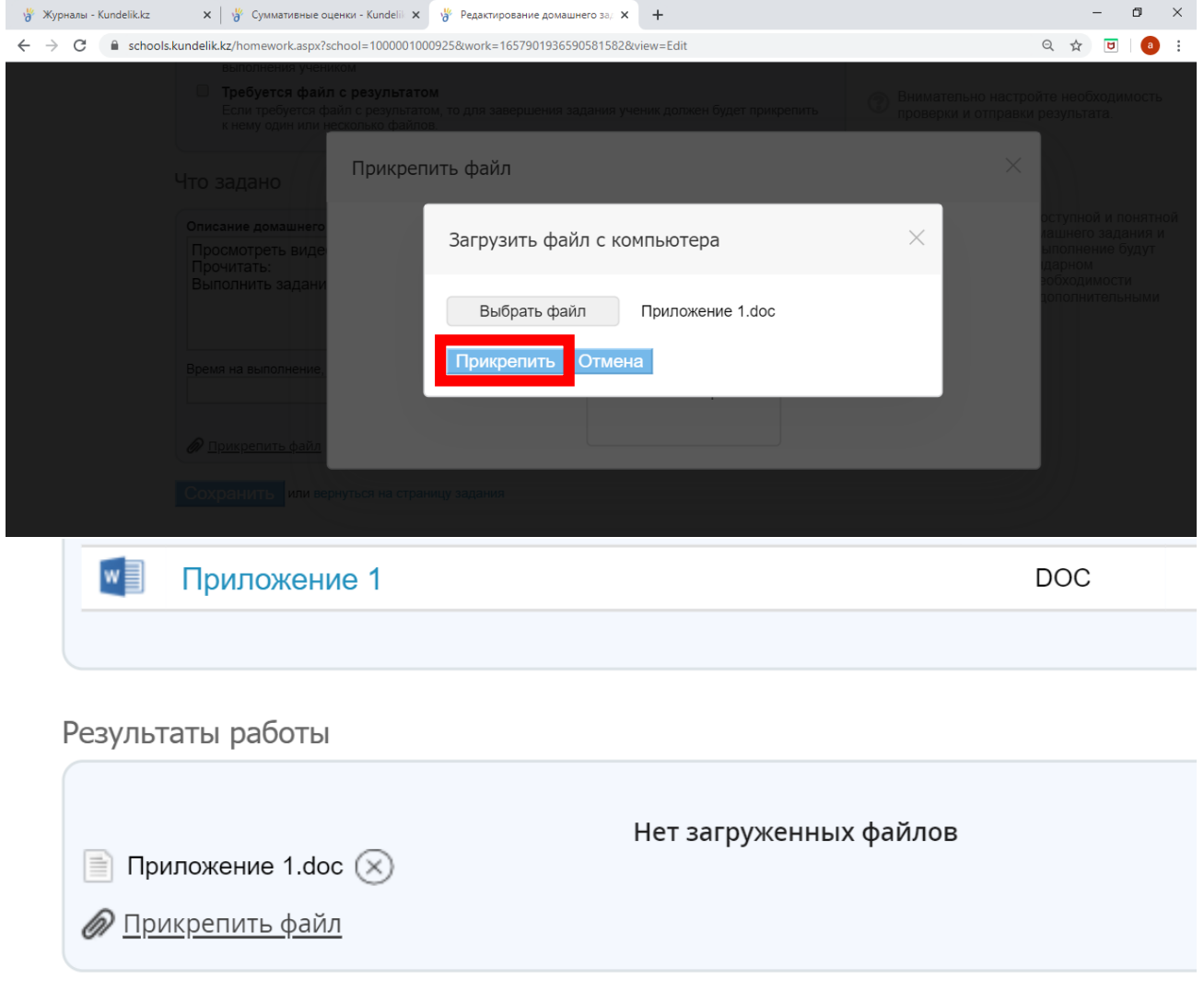

Загрузить

# Если у Вас возникли вопросы Вы можете добавить

### комментарий учителю

HI 3T

Добавить

Альбина Нурлыбековна Жаймаева, Сегодня в 17:29 Задание отправлено на доработку

Комментарий или вопрос учителю

\*\*Если нет возможности отправить файл с компьютера, отправляете на электронную почту учителю или WhatsApp, Telegram

 $\begin{pmatrix} 1 \\ 2 \end{pmatrix}$ 

## **IV.Проверка ДЗ учителем**

1.Зайти в kundelik.kz

2.Журнал-Класс-Предмет-Выбрать дату-ДЗ-1- Напротив ФИО ученика нажать на карандаш-Открыть файл и проверить

× Класс 6"А" Журнал за день Журнал за неделю Журнал предмета Cnen> <Пред Crea> <Пред культура<br>Русский язык **Март 2020** Март 2020 Русская литература Пн Вт Ср Чт Пт Сб Вс № нед. ПнВтСрЧтПтСбВс История Казахстана 9 24 25 26 27 28 29 1 Самопознание  $\begin{array}{cccc} 2&3&4&5&6&7&8 \\ 9&10&11&12&13&14&15 \\ 16&17&18&19&20&21&22 \\ 23&24&25&26&27&28&29 \end{array}$ 10 2 3 4 5 6 7 8 Всемирная история 11 9 1011 12 13 14 15<br>12 16 17 18 19 20 21 22 Информатика 13 23 24 25 26 27 28 29  $30.31$ 14 30311 2 3 4 5 Информатика 2019/2020 учебный год Учитель: Альбина Нурлыбековна Жаймаева  $6"A"$ Предмет: Информатика Группа: 2 группа Весь класс Класс: 1 rpynna Итоговые Период: 1 четверть 2 четверть (1п/г) 3 четверт Год: П Только суммативные оценки 4 четверть Апрель 06 06  $\frac{13}{1}$  rpynna  $\frac{27}{1}$ rpynna  $\frac{04}{1}$  rpynna  $\frac{13}{2}$  rpynna  $\frac{20}{1}$  rpynna  $\frac{20}{2}$  rpynna  $\frac{27}{2}$  rpynna  $T<sub>IV</sub>$ OTB OTB OTB OTB OTB OTB OTB OTB Бочарова София  $6\phantom{a}$  $\overline{7}$ Бычкова Кристина 8 Васильева Елизан  $\mathsf g$ Вербилова Ана  $10$ Джалалитди а Эвита Добавить ДЗ Домашние ладания Выполнение Описание Статус  $\sqrt{13-1}$ Просмотреть видео по ссылке: Прочитать: Выполн... Выдано R) G  $1600$ Выполнение: в работе, выполнено, проверено/закрыто Добавить работу Работы на уроке Описание ДУ Дистанционный урок **⊘ ៵** CЛ Словесная отметка  $QMO$ Обновлено  $\bigotimes$ На доработке Сегодня Выдано B Ø Выдано Вылано Ø

> В ЗАВИСИМОСТИ ОТ СТЕПЕНИ ВЫПОЛНЕНИЯ ДЗ УЧЕНИКОМ Учитель должен нажать «Проверить и закрыть» либо «Отменить»

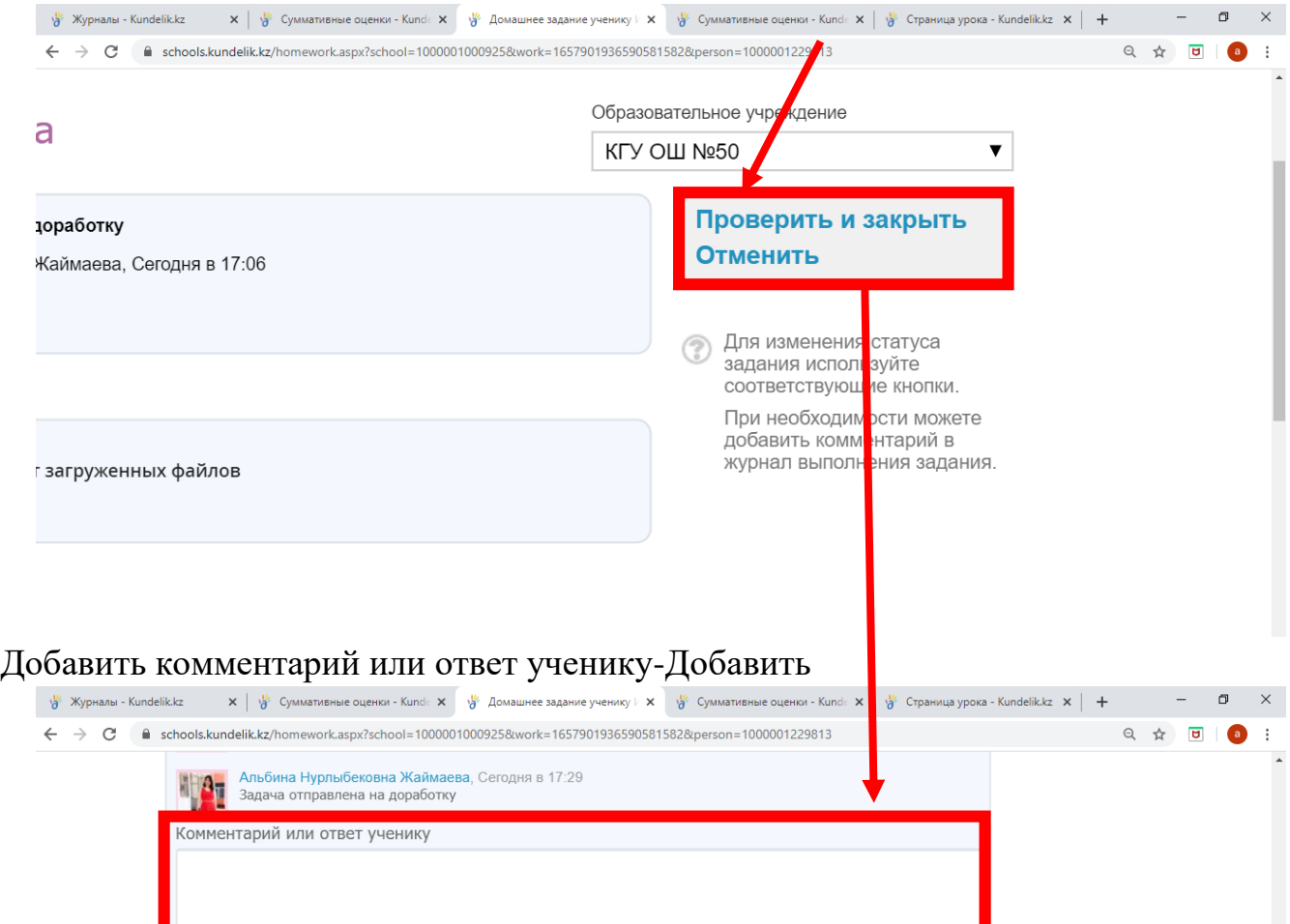

Добавить

 $\left(11\right)$ 

### **V.Контроль со стороны администрации школы**

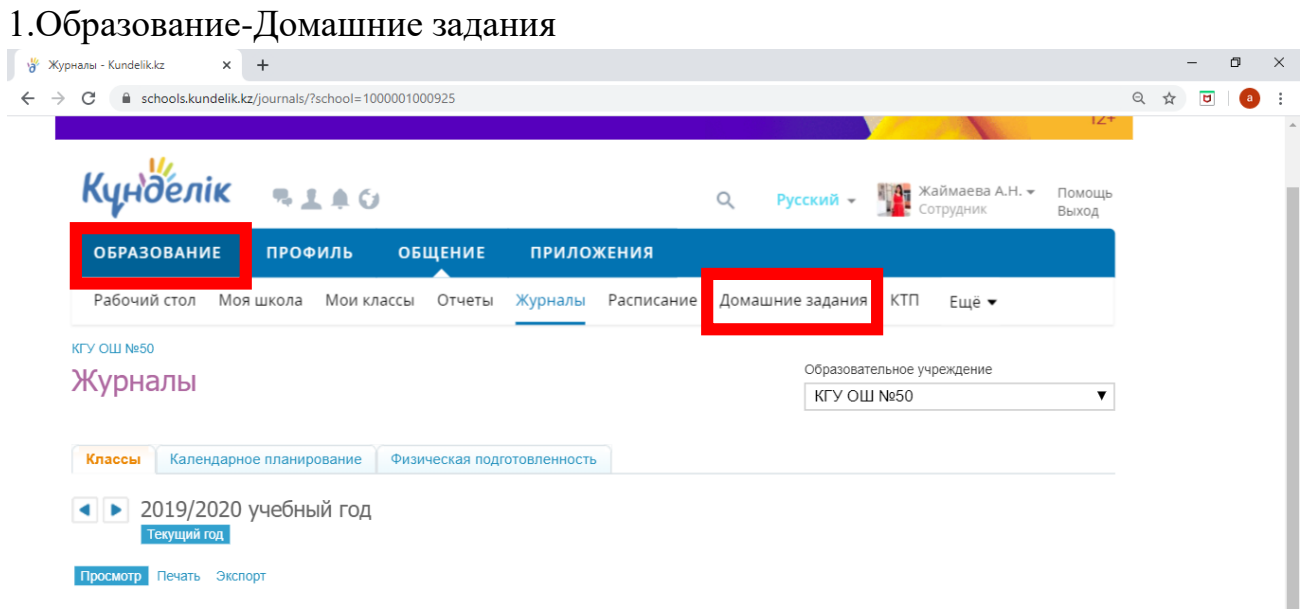

2. Настроить параметры: Предмет, Срок выполнения, Класс, Кто выдал.

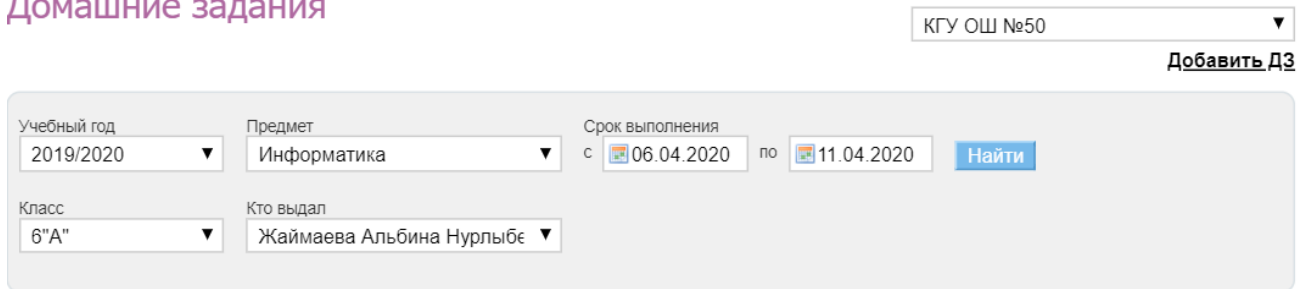

3.После настойки параметров нажать на кнопку «Найти» 4.Проверяете количество завершенных работ, прикрепленный файл.

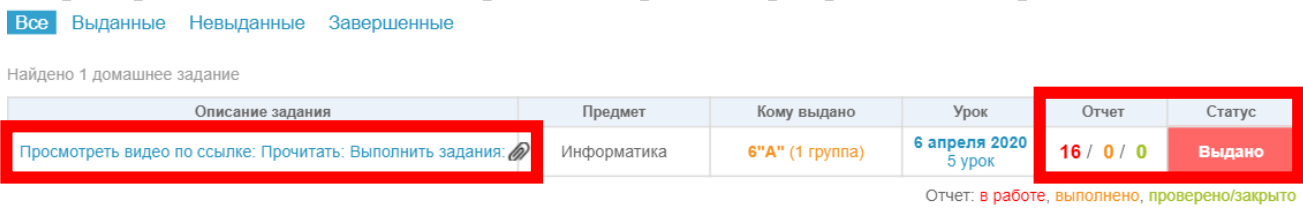